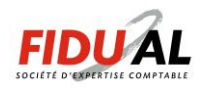

## *Connexion à Quadra Web Services*

## *Prérequis*

La solution Quadra Web Services est **compatible uniquement** avec les ordinateurs de type **PC** fonctionnant sous **Microsoft Windows Vista, 7, 8 et 10** à jour de leurs Services Packs et dernières mises à jour publiées sur Windows Update. L'accès à l'espace privé de la société **FIDUAL** doit se faire via **Microsoft Internet Explorer version 8 minimum.**

Par conséquent, la solution Quadra Web Services n'est **pas compatible** avec les ordinateurs de la marque **Apple** et les PC fonctionnant sous **Linux**. Par ailleurs, il n'est **pas possible** d'accéder à l'Espace Privé de la société **FIDUAL** avec un navigateur autre qu'Internet Explorer comme **Google Chrome, Mozilla Firefox ou Safari**.

## *Procédure de connexion*

Se connecter au site<https://www.fidual.net/>

Dans le bandeau situé en haut à droite de la page internet, cliquez sur **COMPTA/ PAIE EN LIGNE**

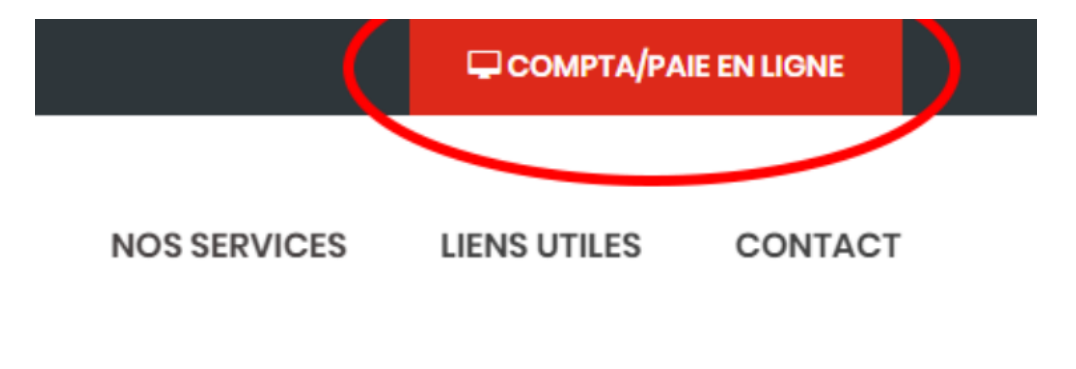

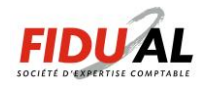

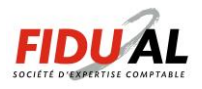

Après quelques instants et **lors de la première connexion à Quadra Web Services à partir d'un nouvel ordinateur**, une fenêtre comme ci-dessous apparaît. Cliquez sur le bouton **Exécuter.**

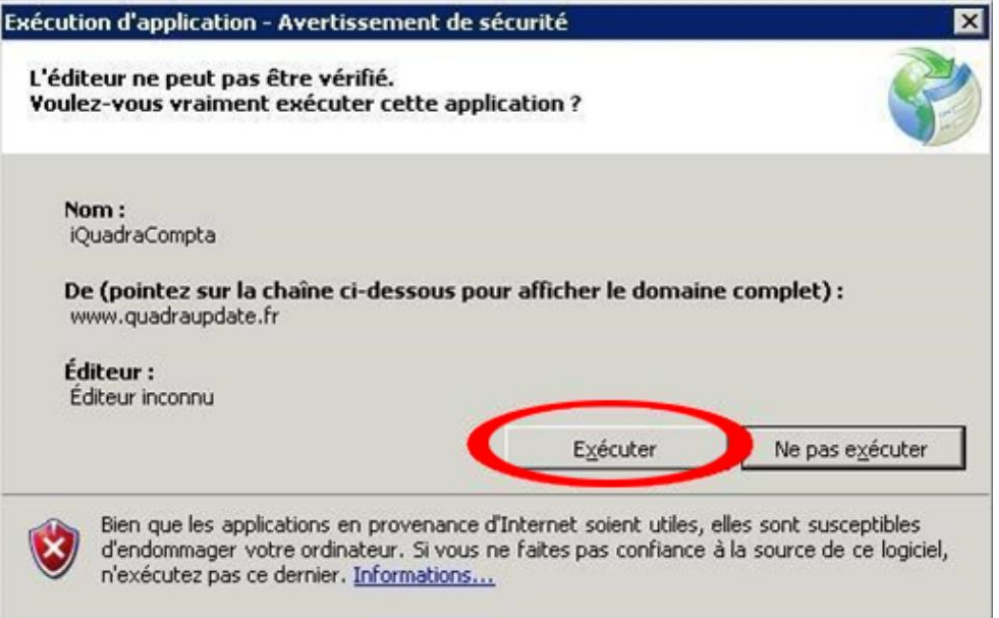

Après avoir patienté une nouvelle fois quelques secondes, la fenêtre ci-dessous apparaît.

Saisissez le numéro de dossier, le nom d'utilisateur et le mot de passe qui vous a été fourni puis cliquez sur **Connexion.** 

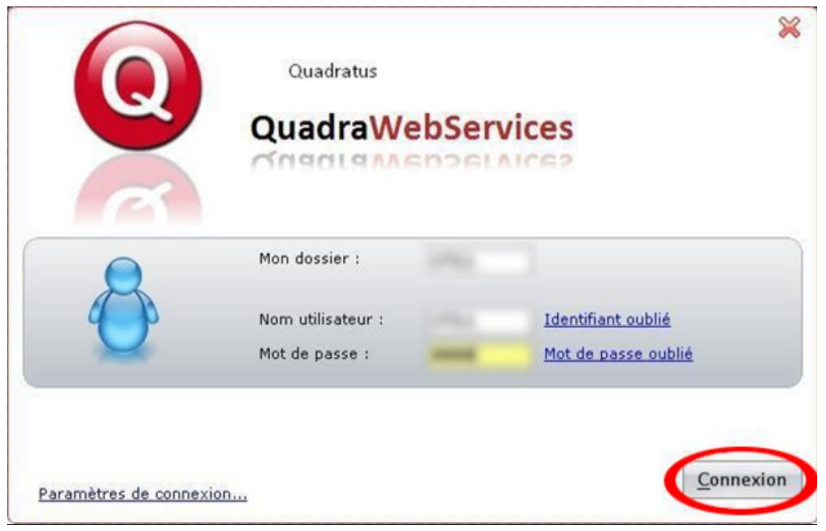

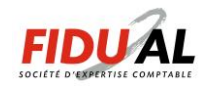

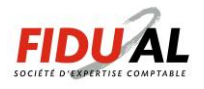

## L'application s'ouvre

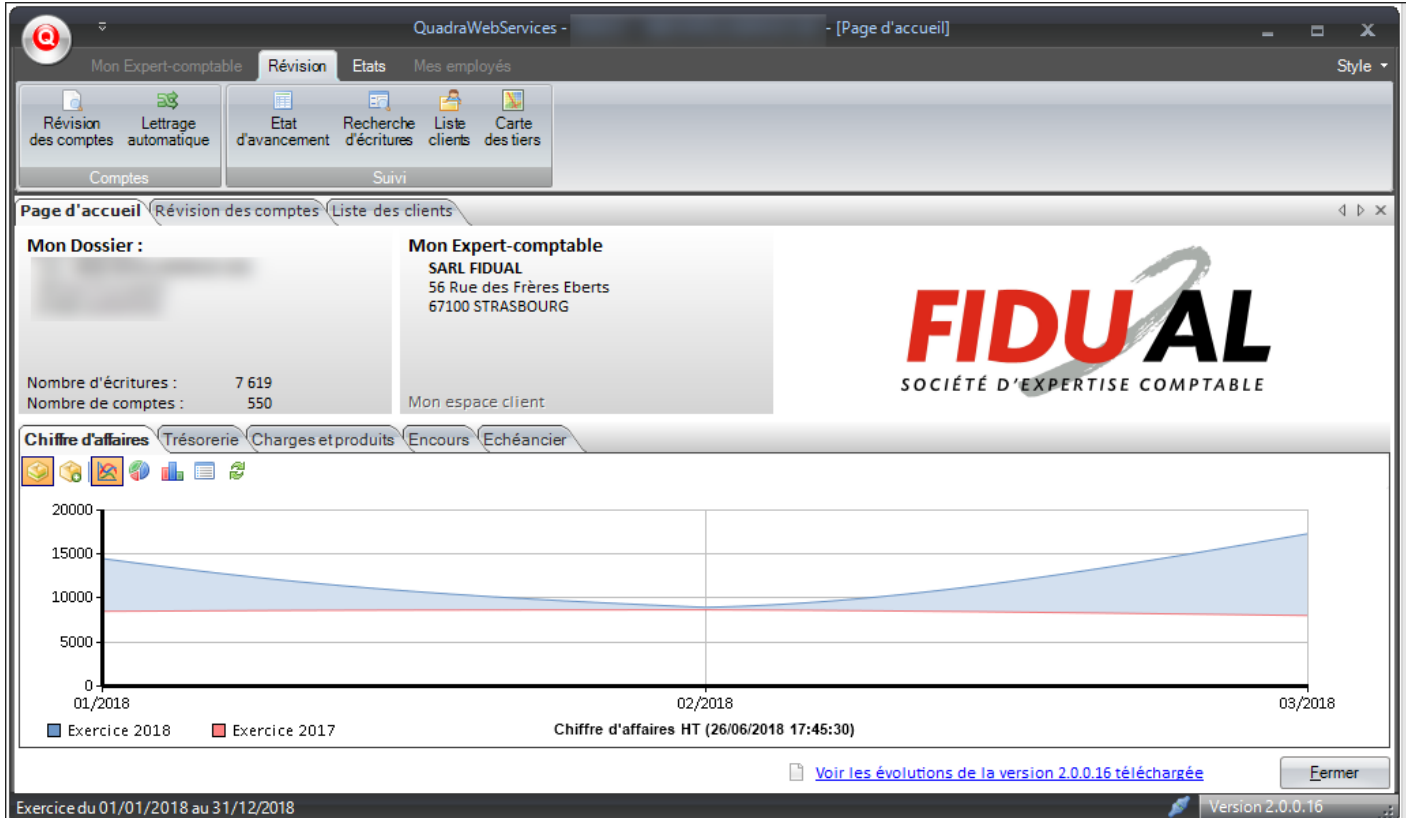

Selon vos droits d'accès, vous avez la possibilité de consulter, modifier les informations présentées par le logiciel.

Votre contact privilégié au sein de FIDUAL est à votre disposition pour répondre à vos questions concernant la manière optimale d'utiliser ce service.

Je reviens vers vous pour vous présenter une autre proposition d'affiche. Savez-vous si l'évènement se prolonge jusqu'au dimanche ? Y-a-t 'il d'autres éléments à incorporer ?

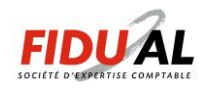